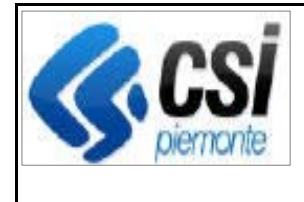

Pag. 1 di 6

**SIGOP Versione 18.1.0 (Rilascio del 18/03/2022)** 

# **1. AUTORIZZAZIONE PAGAMENTI**

## **1.1.[Soglie antimafia configurabili per Fondo] Funzione "Controlli sui Pagamenti delle Simulazioni da Decreto":**

**Evolutiva:** gli "importi soglia antimafia" sono stati resi configurabili a livello di Fondo.

## **1.2.[Invio "anticipato" di richiesta a BDNA] Procedura di invio delle richieste antimafia a BDNA:**

**Evolutiva:** aggiunto il controllo per cui la procedura consente di inviare una Richiesta di una Domanda a BDNA anche prima della scadenza del lasso di tempo di attesa, previsto tra l'invio di una domanda e l'altra, nel caso BDNA abbia segnalato un'anomalia per la domanda già inviatagli.

## **1.3.[Caso di Debiti di condizionalità con stesso numero Domanda] Procedura di Calcolo della Condizionalità:**

**Evolutiva:** nel caso esistessero più Schede di Credito di Condizionalità aventi stesso Fondo, CUAA e Numero Domanda del Pagamento selezionato allora per ognuna di esse viene calcolato il debito di condizionalità (prima invece veniva considerata solo la Scheda di Credito più antica, cioè quella avente il Numero Scheda inferiore).

# **1.4.[Autorizzazione massiva liste liquidazione] Funzione "Richiesta Massiva di Autorizzazione dei Pagamenti delle Liste di Liquidazione":**

**Evolutiva:** nel caso esistano sia liste di liquidazione non approvabili (colonna "Abilitazione alla richiesta" = simbolo rosso) che approvabili (colonna "Abilitazione alla richiesta" = spunta verde), l'utente può premere il pulsante di "Conferma" al fine di autorizzare solo queste ultime.

# **1.5.[Fascicoli documentali Lista di Liquidazione] Funzione "Dettaglio Lista di Liquidazione":**

**Correttiva:** corretto il problema per cui se si cliccava sull'icona di un Fascicolo Documentale, il relativo documento non si apriva.

## **1.6.[Scarico Excel] Funzione "Reportistica > Ricerca Pagamenti Autorizzazione":**

**Correttiva:** corretto il problema per cui nello scarico Excel la riga dei totali era disallineata rispetto alle colonne.

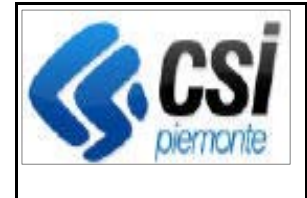

## **1.7.[Modifica alla disposizione delle colonne] Per le funzioni "Ricerca Liste di Liquidazione"; "Richiesta Massiva Controlli Pagamenti Liste Liq."; "Richiesta Massiva Autorizzazioni Pagamenti Liste Liq.":**

**Evolutiva:** è stata modificata la disposizione delle colonne sia a video che nello scarico Excel come indicato di seguito: 1) N. Registro Liste; 2) Ente; 3) Intervento; 4) Numero Lista; 5) Data Creazione; 6) N. Pagamenti; 7) Importo totale; 8) Stato della lista; 9) Dal; 10) Data ultima esecuzione controlli; 11) N. Pagamenti ancora da autorizzare; 12) Importo ancora da autorizzare; 13) Data ultima esecuzione autorizzazioni; 14) N. Pagamenti autorizzati; 15) Importo autorizzato; 16) N. Pagamenti respinti o restituiti a OD; 17) Importo respinti o restituiti a OD; 18) Certificati Antimafia.

## **1.8.[Modifica alla disposizione delle colonne] Funzione "Reportistica > Monitoraggio T104":**

**Evolutiva:** modifiche apportate:

1) aggiunto il totale degli importi dei pagamenti raggruppati per Capitolo Opr e Intervento (e non più per Stato del Pagamento)

2) visualizzazione del Capitolo UE relativo al Capitolo Opr.

# **2. ESECUZIONE PAGAMENTI**

## **2.1.[Ricevuta di Ineseguibilità Mandato - Qualificatore IIM] Procedura di ricezione delle Ricevute della Tesoreria:**

**Evolutiva:** è stata aggiunta la creazione automatica della Reversale di Annullamento a fronte di un Pagamento di Girofondo verso la Banca d'Italia non Acquisito dalla Tesoreria (caso di ricevuta con qualificatore "IIM").

## **2.2.[Ricevuta di Ineseguibilità Mandato - Qualificatore IIM] Funzione "Elenco Provvisori":**

**Evolutiva:** aggiunta la visualizzazione dei Provvisori relativi a righe di mandato non eseguibili (tecnicamente relativi a Rientri della Tesoreria classificati con qualificatore "IIM - Ricevuta di Ineseguibilità Mandato").

# **3. DEBITORI**

**3.1.[Automatizzazione Recuperi AER] Funzione "Elenco file Recuperi da AER":** 

**Evolutiva:** nuova funzionalità di visualizzazione elenco file recuperi da Agenzia delle Entrate Riscossioni.

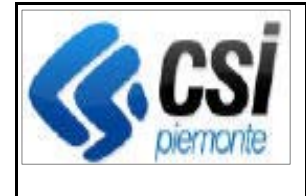

#### **3.2.[Automatizzazione Recuperi AER] Funzione "Caricamento nuovo File Recuperi da AER":**

**Evolutiva:** nuova funzionalità di upload di un nuovo file recuperi da Agenzia delle Entrate Riscossioni nell'archivio dati.

#### **3.3.[Automatizzazione Recuperi AER] Funzione "Dettaglio file Recuperi da AER":**

**Evolutiva:** nuova funzionalità di visualizzazione dettaglio del file recuperi da Agenzia delle Entrate Riscossioni selezionato in elenco.

## **3.4.[Automatizzazione Recuperi AER] Funzione "Ricerca Scheda di Credito":**

**Evolutiva:** aggiunto il nuovo filtro "Identificativo cartella" che consente di ricercare la scheda di credito andata a ruolo tramite l'identificato assegnato dall'Agenzia delle Entrate Riscossioni.

## **3.5.[Richiesta di adeguamento Sospensione] Procedura di caricamento avanzamento iter Debiti:**

**Evolutiva:** se è stato richiesto l'adeguamento della Sospensione, allora l'importo da usare per l'adeguamento deve essere l'Importo Ipotetico Totale (cioè UE + SM) e non solo l'Importo Ipotetico UE (come invece avveniva attualmente ma di cui all'atto pratico non è mai stato rilevato il problema perché finora non è mai stata fatta una richiesta di adeguamento della Sospensione).

## **3.6.[Debiti di condizionalità con stesso numero Domanda] Procedura di creazione Debiti:**

**Evolutiva:** è stato modificato il seguente controllo: se esiste una Scheda di Credito avente i campi CUAA, Fonte Debito, Numero Domanda, Tipo Debito uguali al record di richiesta di caricamento debiti e tale Scheda si trova in stato "Richiesta accertamento indebito da VdC" o "Avvio procedimento" (nota: la modifica che è stata fatta è quest'ultima: l'aggiunta del controllo sugli stati), allora il sistema segnala il problema informando che esiste già una Scheda con tali campi e in quello stato.

## **3.7.[Debiti di condizionalità con stesso numero Domanda] Procedura di avanzamento iter Debiti:**

**Evolutiva:** identificazione della Scheda da fare avanzare di Iter: la procedura deve selezionare la più antica scheda di credito tra quelle, non legate a Debiti Originali, aventi i campi di Cuaa, Fonte Debito, Tipo Debito e Numero Domanda uguali a quelli della Richiesta di avanzamento e che tale Scheda si trovi in uno Stato per cui è consentito avanzare allo Stato della Richiesta. Tale Scheda sarà quella che il sistema farà avanzare di Iter.

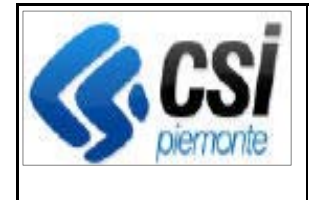

# **4. CONTABILITA'**

#### **4.1.[Movimenti di assestamento] Funzione "Crea nuova Simulazione di Assestamento vuota":**

**Evolutiva:** nuova funzionalità che consente di creare una nuova Simulazione di Assestamento vuota (successivamente l'utente potrà caricarvi i movimenti di assestamento di bozza tramite apposita funzione).

## **4.2.[Movimenti di assestamento] Funzione "Lista le Simulazioni di Assestamento":**

**Evolutiva:** nuova funzionalità che visualizza la lista delle Simulazioni di Assestamento dell'Ente correntemente selezionato (segnalando se eventualmente esiste uno sforamento di capienza di un Partitario).

#### **4.3.[Movimenti di assestamento] Funzione "Crea un Movimento di Assestamento di bozza":**

**Evolutiva:** nuova funzionalità che permette di creare un Movimento di assestamento in stato di Bozza nella Simulazione selezionata.

## **4.4.[Movimenti di assestamento] Funzione "Modifica di un Movimento di Assestamento di bozza":**

**Evolutiva:** nuova funzionalità che permette di modificare un Movimento di Assestamento di bozza.

## **4.5.[Movimenti di assestamento] Funzione "Lista i Movimenti di Assestamento di una Simulazione":**

**Evolutiva:** nuova funzionalità che visualizza la lista dei Movimenti di assestamento in stato di Bozza della Simulazione selezionata

## **4.6.[Movimenti di assestamento] Funzione "Elimina un Movimento di Assestamento di bozza":**

**Evolutiva:** nuova funzionalità che permette di eliminare un Movimento di assestamento in stato di Bozza dalla Simulazione selezionata.

#### **4.7.[Movimenti di assestamento] Funzione "Esegue una Simulazione di Assestamento":**

**Evolutiva:** nuova funzionalità che permette di eseguire la Simulazione di Assestamento selezionata.

## **4.8.[Movimenti di assestamento] Funzione "Dettaglio esito della Simulazione di Assestamento":**

**Evolutiva:** nuova funzionalità che mostra il dettaglio dell'esito della Simulazione di Assestamento selezionata (mostra giorno per giorno gli importi dei movimenti avvenuti negli

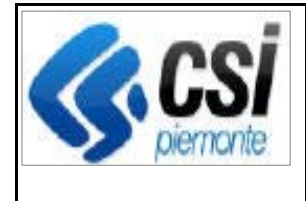

esercizi vecchio e nuovo, contemplando anche i movimenti di assestamento di bozza definiti dall'utente. Segnala il giorno in cui avviene eventualmente uno sforamento di capienza di un Partitario).

## **4.9.[Movimenti di assestamento] Funzione "Dettaglio di un giorno della Simulazione di Assestamento":**

**Evolutiva:** nuova funzionalità che mostra in dettaglio tutti i movimenti avvenuti in un determinato giorno (selezionato dall'utente) della Simulazione.

#### **4.10. [Movimenti di assestamento] Funzione "Elimina una Simulazione di Assestamento":**

**Evolutiva:** nuova funzionalità che cancella la Simulazione selezionata.

#### **4.11. [Movimenti di assestamento] Funzione "Nuova Rendicontazione Movimenti contabili":**

**Evolutiva:** nuova funzionalità che consente di creare una nuova Rendicontazione che consideri anche i Movimenti di Assestamento della Simulazione selezionata.

## **4.12. [Movimenti di assestamento] Funzione "Ricerca Rendicontazioni Movimenti contabili":**

**Evolutiva:** nuova funzionalità che mostra le Rendicontazioni cercate. E' stata aggiunta la colonna "Id Simulazione" per indicare se una Rendicontazione contiene dei movimenti di assestamento di una determinata Simulazione. Ora le rendicontazioni potranno ricadere in uno dei seguenti stati: Provvisoria, "Definitiva" e "Definitiva storicizzata" (nel caso una rendicontazione che era definitiva venga "sostituita" da una nuova rendicontazione contenente i movimenti di assestamento di una determinata simulazione).

## **4.13. [Movimenti di assestamento] Funzione "Approva una Simulazione di Assestamento":**

#### **Evolutiva:** nuova funzionalità che

1) crea i movimenti ufficiali dai movimenti di assestamento di bozza della Simulazione selezionata; li crea sia per il vecchio esercizio, contabilizzati alla data di fine di tale esercizio, che per il nuovo esercizio, contabilizzati alla data d'inizio di tale esercizio

2) pone la simulazione selezionata in stato "Approvata"

3) pone in stato "Definitivo" le varie Rendicontazioni (di diverse tipologie, es.: Settimanale, Mensile, Trimestrale, Annuale), relative alla Simulazione selezionata, che attualmente si trovavano in stato "Provvisorio" e per ognuna di esse: pone in stato "Definitivo storico" la relativa vecchia Rendicontazione che attualmente si trovava in stato "Definitivo"

4) cancella le altre simulazioni in stato "Provvisorio" eventualmente esistenti (e le relative rendicontazioni simulate)

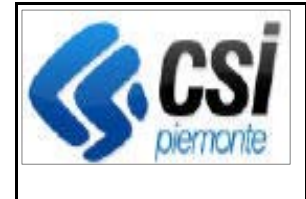

#### **4.14. [Movimenti di assestamento] Funzione "Elimina Rendiconto Movimenti contabili":**

**Evolutiva:** aggiunto il controllo per cui il sistema non consente di eliminare un Rendiconto in stato "Provvisorio" se risulta associato ad una Simulazione di Assestamento (l'eliminazione avverrà automaticamente se l'utente eliminerà la Simulazione di Assestamento)

## **4.15. [Movimenti di assestamento] Funzione "Approva Rendiconto Movimenti contabili":**

**Evolutiva:** aggiunto il controllo per cui il sistema non consente di approvare una Rendicontazione in stato "Provvisorio" se risulta associata ad una Simulazione di Assestamento (l'approvazione della rendicontazione avverrà automaticamente quando l'utente approverà la Simulazione di Assestamento)

## **4.16. [Movimenti di assestamento] Funzione "Elenco Previsioni di Spesa":**

**Evolutiva:** Premessa: con l'introduzione dei Movimenti di Assestamento può verificarsi il caso per cui per uno stesso mese esistano più Rendicontazioni T104 FEAGA (una in stato Definitivo e le altre in stato "Definitivo Storicizzato" o "Provvisorio" da Simulazione di Assestamento)

E' stata modifica la funzionalità al di gestire la nuova casistica indicata e cioè aver trovato per un dato mese più rendicontazioni anziché una sola (come invece avveniva sino ad ora). Nel caso specifico: per un dato mese è necessario ora visualizzare la Rendicontazione che si trova in stato "Definitivo".

## **4.17. [Movimenti di assestamento] Funzione "Rendicontazione Fondi del Territorio Rurale":**

**Evolutiva:** la colonna "Stato della Rendicontazione" deve può visualizzare anche il nuovo stato "Definitiva storicizzata"

## **4.18. [Tipo Lista "Trimestrale 2": mostrare i recuperi in positivo] Funzione "Visualizzazioni Contabili > Elenco movimenti per capitolo":**

**Evolutiva:** nell'esito della ricerca ottenuto filtrando per il filtro di ricerca "Tipo Lista" = "Trimestrale 2", le colonne dei recuperi ("Recuperi nel periodo", "Recuperi ante periodo", "Totale recuperi") devono essere visualizzate in positivo.